# **SHARP**

### CALCOLATRICE SCIENTIFICA WriteView

**EL-W531TG** MODELLO **EL-W531TH**

**ITALIANO**

### **MANUALE DI ISTRUZIONI**

#### **INTRODUZIONE**

Grazie per aver acquistato la Calcolatrice scientifica SHARP modello EL-W531TG/TH. Dopo aver letto questo manuale, conservarlo in un posto adatto allo scopo per farvi riferimento in futuro.

Note:

- Per informazioni sugli Esempi di calcolo (incluse alcune formule e tabelle), vedere l'altro lato del manuale, che fa parte della confezione originale. Per usarli fare quindi riferimento al numero indicato alla destra di ciascun titolo.
- La notazione sulla sezione relativa agli esempi di calcolo segue le convenzioni inglesi relative all'uso del punto per i numeri decimali.
- Questo prodotto utilizza un punto come eparatore delle cifre decimali.

### **Note operative**

- Evitare di portare la calcolatrice nella tasca posteriore dei pantaloni, poiché potrebbe rompersi quando ci si siede. Il display è in vetro ed è particolarmente fragile.
- Evitare di esporre la calcolatrice a temperature eccessivamente alte, ad esempio sul cruscotto di un'auto o vicino a un calorifero. Evitare inoltre ambienti eccessivamente umidi o polverosi.
- Poiché il prodotto non è impermeabile non utilizzarlo o riporlo in luoghi in cui si può bagnare. Anche gocce di pioggia, spruzzi d'acqua, succhi, caffè, vapore, esalazioni, etc. possono causare malfunzionamenti.
- Pulire la calcolatrice con un panno morbido ed asciutto. Non utilizzare solventi o
- panni umidi. Evitare di farla cadere o di applicare eccessiva forza.
- Non gettare le batterie nel fuoco.
- Tenere le batterie lontano dalla portata dei bambini.
- Per questioni correlate alla salute, evitare di utilizzare questo prodotto per periodi prolungati. In caso contrario, concedere degli adeguati periodi di riposo a occhi, mani, braccia e corpo (circa 10–15 minuti ogni ora).
- Se si dovessero accusare dei dolori o affaticamento durante l'uso di questo prodotto, interrompere immediatamente l'uso. Se il problema persiste consultare un dottore. • Questo prodotto e i relativi accessori possono essere soggeti a modifiche e aggior-**NOTA**

#### namenti senza preavviso.

- SHARP raccomanda di conservare registrazioni scritte separate di tutti i dati importanti, poiché, in determinate circostanze, tali dati potrebbero andare perduti o essere modificati in quasi tutti i prodotti dotati di memoria elettronica. Pertanto, SHARP declina ogni responsabilità per dati perduti o resi in altro modo inutilizzabili, a causa di utilizzo improprio, riparazioni, difetti, sostituzione della batteria, utilizzo dopo l'esaurimento della durata specificata della batteria o per qualunque altro motivo.
- SHARP respinge ogni responsabilità per qualsiasi incidente o danno econo o materiale causato da errato impiego e/o malfunzionamento di questo prodotto e delle sue periferiche salvo che la responsabilità sia riconosciuta dalla legge.
- ♦ Premere il tasto RESET (sul retro), con la punta di una penna a sfera o un oggetto simile, solo nei casi indicati di seguito:
- Quando si adopera la calcolatrice per la prima volta
- Dopo aver sostituito le batterie
- Per cancellare il contenuto di tutta la memoria
- Quando si verifica una condizione anomala e nessun tasto è utilizzabile.

Non utilizzare oggetti con la punta acuminata o fragile. Si noti che se si preme il tasto RESET, tutti i dati in memoria vengono cancellati.

Se si richiede il servizio di assistenza per questa calcolatrice, servirsi solo di concessionari di servizio SHARP, i quali hanno a disposizione risorse o ricambi di servizio approvati dalla SHARP.

#### **Custodia rigida**

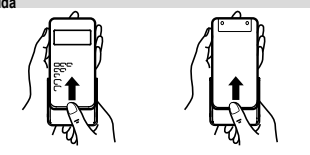

#### **DISPLAY**

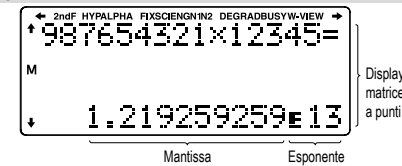

• Durante l'uso, non tutti i simboli vengono visualizzati contemporaneamente. • Alcuni simboli inattivi possono essere visualizzati se osservati da un'angolatura diversa.

- Sul display e negli esempi di calcolo in questo manuale vengono visualizzati solo i simboli necessari per l'utilizzo in base alle istruzioni.
- **/** *+* / **+** / **+** : Indica che alcuni dei contenuti sono nascosti nelle direzioni mostrate.<br>2nd **F** : Annare quendo si preme (200E), per indicare che le funzioni visualiz Appare quando si preme **(2ndF)**, per indicare che le funzioni visualiz-
- zate in colore stesso sono abilitate. **HYP** : Indica che si è premuto il tasto **http** e che le funzioni iperboliche sono abilitate. Se si premono i tasti **[2ndF**) archyp. vengono visualizzati i simboli "2ndF HYP" a indicare che le funzioni iperboliche
- inverse sono abilitate. ALPHA : Indica che è stato premuto (ALPHA), (STO) o (RCL) e che è possibile eseguire l'immissione o richiamo del contenuto della memoria e delle statistiche.
- **FIX / SCI / ENG / N1 / N2** : Indica il tipo di notazione utilizzata per visualizzare un valore e le modifiche tramite il menu SET UP. **N1** appare sullo schermo come "NORM1", **N2** appare come "NORM2".
- **DEG / RAD / GRAD** : Indica le unità angolari.

**BUSY** : Appare durante l'esecuzione di un calcolo.

**W-VIEW** : Indica che l'editor WriteView è stato selezionato. **M** : Indica che un valore viene memorizzato nella memoria indipendente.

#### **PRIMA DI USARE LA CALCOLATRICE**

### **Accensione e spegnimento**

Premere  $\overline{op}$  per accendere la calcolatrice. I dati che erano presenti sullo schermo quando si era spenta, appariranno sul display. Premere (2ndF) (OFF) per eliminarli.

> :  $(2ndF)$   $(e^x)$ : : (ALPHA)  $\sqrt{I}$

#### **Notazioni dei tasti usati in questo manuale** Per specificare *ex*

 $\sqrt{h}$ 

- Per specificare ln Per specificare E
- Le funzioni stampate in colore arancione al di sopra del tasto richiedono che prima di tale tasto debba essere premuto il tasto (2ndF). Quando viene specificata la Memoria, premere prima il tasto (ALPHA). I numeri non vengono presentati come tasti, ma come numeri ordinari.
- Le funzioni che sono stampate in grigio accanto ai tasti sono effettive in modi specifici. • Nel presente manuale l'operatore delle moltiplicazioni " " viene distinto dalla lettera "X" come segue:
- $\overline{P}$ er specificare l'operatore delle moltiplicazioni:  $\overline{P}$
- Per specificare la lettera "X":  $\sqrt{\frac{A \cup P \cup A}{X}}$
- $\cdot$  In alcuni esempi di calcolo, in cui si visualizza il simbolo **DEER** le operazioni con i tasti ed i risultati dei calcoli vengono mostrati come apparirebbero nell'editor Line.
- In ogni esempio premere (<u>○ʰ)</u>c per azzerare innanzitutto il display. Se non<br>altrimenti specificato, gli esempi di calcolo vengono effettuati nell'editor WriteView ("200) con le impostazioni di visualizzazione predefinite.

#### **Cancellazione dell'immissione e delle memorie**

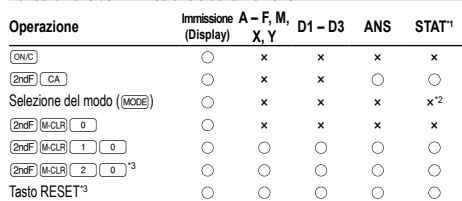

- : Cancella ×: Trattiene
- \*1 Dati statistici (dati immessi).
- \*2 Cancellato quando si passa da un sotto-modo all'altro in modo STAT. \*3 L'operazione di risettaggio (RESET) cancellerà tutti i dati conservati in memoria e
- ripristinerà le impostazioni predefinite della calcolatrice.

#### **Tasto di cancellazione della memoria**

Premere i tasti (2ndF) (McLR) per visualizzare il menu.

• Per inizializzare le impostazioni del display, premere  $\circledcirc$ . I parametri si impostano nella maniera seguente:

- Unità angolare: DEG
- Notazione del display: NORM1 • Base N: DEC
- Decimale periodico: OFF

#### **Selezione del modo**

Modo NORMAL: [MODE] (predefinito)

Utilizzato per eseguire le operazioni aritmetiche ed i calcoli con le funzioni.

Modo STAT: MODE) 1 Utilizzato per eseguire le operazioni statistiche.

Modo TABLE: MODE 2

Utilizzato per illustrare le modifiche dei valori di una funzione, nel formato tabella. Modo DRILL: (MODE) (3)

- Utilizzato per effettuare esercizi pratici di matematica e della tavola pitagorica.
- **Tasto HOME**

#### Premere **FROME** per tornare al modo NORMAL da un altro qualsiasi

#### Nota: Le equazioni e i valori al momento immessi scompariranno cosi come quando il modo viene modificato.

#### **Menu SET UP**

Premere il tasto (SETUP) per visualizzare il menu SET UP. Premere  $\overline{_{\text{QNC}}}$  per uscire dal menu SET UP.

Nota: Premere (BS) per tornare al menu parente visualizzato in precedenza

- **Determinazione dell'unità angolare**<br>DEG (°):  $\frac{\sqrt{357 \text{ U}}}{\sqrt{377 \text{ U}} \sqrt{377}}$  (pred DEG (°): "00 (predefinito) RAD (rad): "01
- $GRAD (q):$   $\overline{SETUP(0)(2)}$

#### **Selezione delle notazioni e delle posizioni decimali** *1*

Per visualizzare i risultati del calcolo, vengono usati cinque sistemi di notazione: Due impostazioni di virgola mobile (NORM1 e NORM2), Punto decimale fisso (FIX),

- Notazione scientifica (SCI) e Notazione ingegneristica (ENG).<br>• Quando @ al (@ 10 ( 10 (FIX) o @ 12 (@ 10 (10 (ENG) vengono (10 (10 (10 (10 (10 (10 (10 (10 ))<br>premuti, "TAB(0–9)?" viene visualizzato ed il numero delle posi può essere impostato su qualunque valore tra 0 e 9.
- Quando  $\sqrt{2n}$  (set up) 1 (SCI) vengono premuti, "SIG(0-9)?" appare ed il numero di cifre significative può essere impostato su qualunque valore tra 0 e 9. L'immissione di 0 imposterà un display di 10 cifre.

**Impostazione del sistema di numeri a virgola mobile nella notazione scientifica** Per visualizzare un numero a virgola mobile vengono usate due impostazioni: NORM1 (impostazione predefinita) e NORM2. Un numero al di fuori dell'intervallo predefinito viene automaticamente visualizzato utilizzando il sistema della notazione scientifica:

• NORM1 ("13): 0.000000001 ≤ *x* ≤ 9,999,999,999 • NORM2 ("14): 0.01 ≤ *x* ≤ 9,999,999,999 **Selezione dell'editor** *2*

- Questa calcolatrice è dotata dei seguenti due editor in modo NORMAL: WriteView e Line. Imposta il formato di visualizzazione dei risultati dei calcoli numerici nell'editor WriteView.
- **L'editor WriteView (W-VIEW)** EXACT(a/b,  $\sqrt{ }$ ,  $\pi$ )  $\frac{(\text{SET UP}) (2) (0)}{ }$  (predefinito)<br>APPROX

 $\overline{\text{SET UP}}$  2 0 1

L'editor Line (LINE)

Note:<br>• Quando è impostato "EXACT(a/b, √, π)" e la visualizzazione è possibile, questo apparirà in formato frazione o numero irrazionale (compresi  $\pi$  e  $\sqrt{\ }$ ). • Quando è impostato "APPROX.", la visualizzazione dei risultati includerà i decimali

o le frazioni e non il formato numero irrazionale (compresi  $\pi \in \sqrt{ }$ ). • Premere **per cambiare i risultati dei calcoli in un altro formato visualizzabile Regolazione del contrasto del display**

Premere  $\overline{\text{SETUP}(\_3)}$ , quindi  $\overline{+}$  o  $\overline{-}$  per regolare il contrasto. Premere  $\overline{\text{ON}_\text{IC}}$ per uscire.

#### **Metodi di immissione - inserire e sovrascrivere**

il decimale periodico.

è indicata tra parentesi.

**L'editor WriteView Immissione e visualizzazione**

→ numeri decimali Note:

• Calcoli trigonometrici

possono apparire usando  $\sqrt$ 

(compresi i numeri interi) è otto.

**L'editor Line Immissione e visualizzazione**

come frazione.

viceversa (se possibile). **Modifica dell'equazione**

precedente.

cursore all'inizio o alla fine dell'equazione. **Tasto backspace e elimina**

cancellazione memoria ( $\overline{\text{2ndF}}$ ) (M-CLR) (10).

• Premere MODE 0 per selezione del modo NORMAL.

**Livelli di priorità nel calcolo**

**CALCOLI SCIENTIFICI**

essere omessa.

notazione ingegneristica.

l'esponente.

calcolo.

Note:

nella maniera in cui verrebbero scritte.

**Visualizzazione dei risultati del calcolo**

• Frazioni proprie (con o senza  $\pi)$   $\rightarrow$  numeri decimali

• Nei calcoli trigonometrici, quando si immettono valori come quelli mostrati nella tabella di destra, i risultati

• Le frazioni proprie/improprie saranno convertite in (e mostrate come) numeri decimali, se il numero di cifre usate nell'espressione è più grande di nove. Nel caso di frazioni miste, il numero massimo di cifre visualizzabili

visualizzato nel formato decimale periodico. **Impostazione del punto decimale**

Quando si utilizza l'editor Line, è possibile modificare il metodo di immissione da "INSERT (inserisci)" (predefinito) a "OVERWRITE (sovrascrivi)".

Dopo aver selezionato il metodo di sovrascrittura (premendo  $\overline{\text{(slineed)}\text{--}\text{--}}$ ) il cursore triangolare si trasforma in un cursore rettangolare ed il numero, o la funzione, sotto ad esso viene sovrascritto quando si effettuano le immissioni. **Impostazione del decimale periodico** *3*

Nel modo NORMAL, i risultati dei calcoli sono visualizzabili in un formato che prevede

Il decimale periodico è disattivato: "50 (impostazione predefinita) Il decimale periodico è attivato: "51 • Nell'editor WriteView, la parte periodica è indicate da "−". Nell'editor Line, invece,

• Se il risultato comprende oltre 10 cifre, inclusa la parte periodica, non può essere

Il punto decimale nel risultato del calcolo può essere visualizzato come punto o virgola.<br>DOT:  $\frac{(\text{err} \times \text{err})}{\sqrt{2}}$  (impostazione predefinita)

Nell'editor WriteView, è possibile immettere e visualizzare le frazioni o alcune funzioni

Quando possibile, i risultati del calcolo appariranno usando le frazioni,  $\sqrt{\ }$  e  $\pi$ . Quando si preme ( $\overline{m}$ il display visualizzerà in maniera ciclica i sequenti stili:  $\bullet$  Frazioni miste (con o senza  $\pi$ )  $\rightarrow$  frazioni improprie (con o senza  $\pi$ )  $\rightarrow$  numeri decimali

> Valore dell'immissione DEG multipli di 15 RAD multipli di  $\frac{1}{12}\pi$ GRAD multipli di  $\frac{50}{3}$

• Numeri irrazionali (radici quadrate, frazioni effettuate usando radici quadrate)

 $\cdot$  Se il numero di cifre nel denominatore di un risultato frazionario che utilizza  $\pi$  è più grande di tre, il risultato viene convertito in (e mostrato come) un numero decimale.

• Fino a tre righe di testo possono essere visualizzate sullo schermo contemporaneamente. • Nell'editor Line, i risultati del calcolo appaiono in forma decimale o, se possibile,

• Utilizzare **presentivale** per cambiare il formato di visualizzazione da frazione a decimale e

Subito dopo aver ottenuto una risposta, la pressione di  $\blacktriangleleft$  consente di arrivare alla fine dell'equazione e la pressione di  $\Box$  all'inizio. Premere  $\Box$ ,  $\Box$ ,  $\Box$ o  $\textcolor{blue}{\blacktriangledown}$  per muovere il cursore. Premere  $\textcolor{blue}{\text{2ndF}} \textcolor{blue}{\blacktriangleleft}$  o  $\textcolor{blue}{\text{2ndF}} \textcolor{blue}{\blacktriangledown}$  per spostare il

Per eliminare un numero o una funzione, spostare il cursore sulla sua destra e premere (BS). È possibile inoltre eliminare un numero o una funzione su cui il cursore<br>è direttamente posizionato (2mb) (DEL). Nota: Nel menu multilivello, premendo  $\overline{BS}$ ) è possibile tornare al livello di menu

**Funzione playback multi-riga** *5* Questa calcolatrice è dotata di una funzione per richiamare equazioni e risposte precedenti in modo NORMAL. Se si preme (A), l'equazione precedente apparirà sul display. Il numero di caratteri, che è possono essere conservati nella memoria, è limitato. Quando la memoria è piena, le equazioni memorizzate saranno eliminate per recuperare spazio, iniziando con la più vecchia.<br>• Per modificare un'equazione dopo averla richiamata, premere  $\blacksquare$  o  $\blacksquare$ . • La memoria multi-riga verrà cancellata dalle seguenti operazioni: [200F] [CAL], cam-<br>biamento di modo, RESET, conversione su base N, conversione di unità angolari, modifica editor  $(\sqrt{200} \cdot 2)$  o  $\sqrt{20}$ ,  $(\sqrt{200} \cdot 2)$  o  $\sqrt{10}$  o  $(\sqrt{200} \cdot 2)$  e  $\sqrt{10}$ 

Questa calcolatrice effettua le operazioni in base all'ordine prioritario seguente:<br>① Frazioni (1r4, ecc.) ② Funzioni precedute dal loro argomento (*x*−1, *x*<sup>2</sup>, n!, ecc.) ③ y<sup>x</sup>, <sup>x</sup>√ ④ Moltiplicazione implicita di un valore in memoria (2Y, ecc.) ⑤ Funzioni<br>seguite dal loro argomento (sin, cos, ecc.) ⑥ Moltiplicazione implicita di una funzione (2sin30,  $A_4^{\frac{1}{4}}$ , ecc.)  $\oslash$  nCr, nPr, GCD, LCM  $\circledast$  x, ÷, int÷  $\circledast$  +, - $\circledast$  AND  $\circledast$  OR, XOR, XNOR <sup>①</sup> =, M+, M-, ⇒M, ▶DEG, ▶RAD, ▶GRAD, →*rθ*, →*xy* e altre istruzioni difine

• Se si usano le parentesi, i calcoli tra parentesi hanno la precedenza su tutti gli altri.

**Operazioni aritmetiche** *6* • La parentesi di chiusura i immediatamente prima di i oppure (M+) può

**Calcoli delle costanti** *7* • Nei calcoli delle costanti, l'addendo diviene una costante. Sottrazioni e divisioni vengono effettuate allo stesso modo. Nelle moltiplicazioni, il moltiplicando diviene

**Conversione in notazione ingegneristica** *8* È possibile utilizzare  $\frac{\text{AIPHA}}{\text{AIPHA}}$  o  $\frac{\text{AIPHA}}{\text{BMS}}$  per convertire il risultato del calcolo in

• Premere Auma Gensile en ridurre l'esponente. Premere Auma ENGES per aumentare

una costante. • Nei calcoli delle costanti, le costanti vengono visualizzate come K.

• Le impostazioni (FSE) nel menu SET UP non cambiano.

Nell'editor Line, è possibile immettere e visualizzare le equazioni riga per riga.

• Nei seguenti casi, i risultati del calcolo possono apparire usando  $\sqrt{\cdot}$ • Operazioni aritmetiche e calcoli con la memoria

DOT:  $\frac{\text{(strue)} \cdot \text{(s)}}{\text{(strue)} \cdot \text{(impostazione predefinita)}}$ • Durante l'immissione, il punto decimale è visualizzato unicamente come punto. **IMMISSIONE, VISUALIZZAZIONE E MODIFICA DELL'EQUAZIONE** *4*

• L'editor WriteView può essere usato soltanto in modo NORMAL.

**Funzioni** *9* • Per ciascuna funzione, fare riferimento agli esempi di calcolo.

• Nell'editor Line, sono usati i seguenti simboli:

•  $\cdot$  : per indicare la potenza di un'espressione. ( $\overline{(\cdot)^{x}}$ ),  $\overline{2n dF}$ ) $\overline{e^{x}}$ ),  $\overline{2n dF}$  $\overline{10^{x}}$ ) •  $\overline{P}$ : per separare i numeri interi, i numeratori e i denominatori.  $\overline{(\omega b)}$ ,  $\overline{[2nb]}$ • Quando si utilizza  $\sqrt{2ndF \log x}$ ) o  $\sqrt{2ndF \log x}$  nell'editor Line, i valori vengono immessi

- nel modo seguente
- logn (*base*, *valore*) • abs *valore*

#### **Funzione casuale**

La funzione casuale dispone di quattro impostazioni. (Questa funzione non può essere utilizzata quando si esegue la funzione su base N.) Per generare altri numeri casuali in successione, premere ENTER Premere **DNC** per uscire.

#### **Numeri casuali**

Un numero pseudocasuale, con tre cifre significative comprese tra 0 e 0,999, può

essere generato premendo (2ndF)[www](\_o\_)[ENTER].<br>Nota: Nell'editor WriteView, se il risultato non è 0, verrà visualizzato come frazione o decimale tramite (  $\overline{1}$ 

#### **Dado casuale**

Per simulare il lancio di un dado, è possibile generare in modo casuale un numero intero compreso tra 1 e 6 premendo i tasti **@ndF** [WWOOM] 1 **.** ENTER

#### **Moneta casuale**

Per simulare il lancio di una moneta, è possibile generare in modo casuale 0 (testa) o 1 (croce) premendo i tasti **(2ndF)** [WWOON] [2] [ENTER]

#### **Intero casuale**

È possibile specificare un intervallo per i numeri interi casuali solo con "R.int".

R.Int(*valore minimo*, *valore massimo*) Per esempio, immettendo **2ndF** (ANDOX) 3 1 ( $\overline{\cos}$  99 ) (ENTER), sarà generato un intero casuale compreso tra 1 e 99.

**Conversioni delle unità angolari 100 angolari 100 angolari 100 angolari 100 angolari 100 angolari 100 angolari 100 angolari 100 angolari 100 angolari 100 angolari 100 angolari 100 angolari 100 an** 

Ogni volta che vengono premuti **(2ndF)** DRG-), l'unità angolare cambia in sequenza. **Calcoli con la memoria 111** 

ln modo NORMAL e STAT è possibile eseguire calcoli con la memoria.

### **Memorie temporanee (A – F, X e Y)**

Per salvare un valore in memoria, premere (<u>sτo</u>) e un tasto variabile.<br>Per richiamare un valore dalla memoria, premere (<u>Rcu</u>) e un tasto di variabile. Per inserire una variabile in un'equazione, premere (ALPHA), seguito dal tasto di variabile desiderato.

#### **Memoria indipendente (M)**

In aggiunta a tutte le funzioni delle memorie temporanee, può essere aggiunto o

sottratto un valore a/da un valore esistente in memoria. Per cancellare la memoria indipendente (M), premere  $\overline{(N)}$  (sto)  $\overline{(M)}$ 

#### **Memoria dell'ultimo risultato (ANS)**

- Il risultato del calcolo ottenuto premendo  $\equiv$ , oppure qualsiasi altra istruzione di fine calcolo, viene salvato automaticamente nella memoria dell'ultimo risultato.
- Nota: • I calcoli risultanti dalle funzioni indicate qui sotto vengono salvati automaticamente nelle memorie X o Y, sostituendo i valori esistenti.
- $\rightarrow$ *-x* $\theta$ ,  $\rightarrow$ *xy*: Memoria X (*r* o *x*), Memoria Y (*θ* o *y*)
- 
- Due valori *x´* da un calcolo di regressione quadratica in modo STAT: Memoria X (1:), memoria Y (2:) • Se si preme (<u>ncu</u>) oppure (<u>Aurea</u>) viene richiamato il valore in memoria utilizzando<br>fino a 14 cifre.

### **Memorie definibili (D1 – D3)**

- 
- È possibile conservare funzioni o operazioni in memorie definibili (D1 D3).  $\bullet$  Per memorizzare una funzione o operazione, premere  $\overline{\text{STO}}$  e quindi un tasto di memoria definibile  $(2)$ ,  $(2)$  o  $(3)$ , seguito dall'operazione che si intende
- memorizzare. Operazioni relative a menu, come <sup>(SETUP)</sup>, non possono essere memorizzate. Premere ( $\overline{ow}$ ) per ritornare al display precedente. • Per richiamare una funzione o un'operazione memorizzata, premere il corrispondente
- tasto della memoria. Il richiamo di una funzione memorizzata non avrà effetto se la funzione richiamata non è utilizzabile nel contesto attuale.
- Qualunque funzione o operazione conservate in una memoria definibile saranno sostituite ogniqualvolta si salvi una nuova funzione o operazione in tale memoria.
- Le funzioni non possono essere salvate nella memoria delle funzioni dai calcoli simulati e dalle funzioni di risoluzione del modo NORMAL né dalle schermate di

### immissione degli elementi e dei valori degli altri modi.

#### **Elenco memoria**

Premere KLPHA (KENCEY) per visualizzare un elenco dei valori salvati in memoria. I valori sono visualizzati in un intervallo di 9 caratteri. Memorie applicabili: A, B, C, D, E, F, X, Y, M.

**Calcoli a catena** *12* È possibile utilizzare i risultati dei calcoli precedenti nei calcoli successivi. Tuttavia, non è possibile richiamare i calcoli dopo l'inserimento di comandi multipli oppure.

**Calcoli con le frazioni** *13* È possibile eseguire operazioni aritmetiche e calcoli con la memoria usando le frazioni. In modo NORMAL, la conversione tra un numero decimale ed una frazione può essere effettuata premendo .....

- Note: • NeLe frazioni improprie/proprie saranno convertite in, e mostrate come, numeri decimali, se il numero di cifre usato nelle espressioni è più grande di nove. Nel caso di frazioni miste, il numero massimo di cifre visualizzabili (compresi i numeri
- interi) è otto. • Per convertire un valore sessagesimale in una frazione, convertirlo prima premendo  $\overline{[2ndF]}$  $\overline{[4+DF]}$
- **Calcoli con i numeri binari, pentali, ottali, decimali**

#### **ed esadecimali (base N)** *14*

È possibile eseguire conversioni tra numeri a base N. È possibile eseguire le quattro operazioni aritmetiche di base, i calcoli con le parentesi e quelli con la memoria, insieme alle operazioni logiche AND, OR, NOT, NEG, XOR e XNOR utilizzando numeri binari, pentali, ottali ed esadecimali.

Nota: Con questa calcolatrice, i numeri esadecimali A – F si immettono premendo i  $\mathsf{tast}(\cup_{i=1}^{\infty},\{\infty\},\{\infty\},\{\infty\},\{\infty\})$  .  $\mathsf{et}(\omega_{0},\ldots)$ 

Nei sistemi binario, pentale, ottale, decimale ed esadecimale non è possibile immettere parti frazionarie. Quando un numero decimale contenente una frazione viene convertito in un numero binario, pentale, ottale o esadecimale, la parte frazionaria viene eliminata. Allo stesso modo, quando il risultato di un calcolo binario, pentale, ottale o esadecimale contiene una parte frazionaria, quest'ultima viene eliminata. Nei sistemi binario, pentale, ottale ed esadecimale i numeri negativi vengono visualizzati come complemento.

### **Calcoli di tempo, decimali e sessagesimali** *15*

È possibile eseguire conversioni tra numeri decimali e sessagesimali e, usando numeri sessagesimali, conversioni in notazione con secondi e minuti. Adoperando il sistema sessagesimale, si possono eseguire le quattro operazioni aritmetiche fondamentali ed i calcoli con la memoria. La notazione sessagesimale è la seguente:

12°34'56.78" gradi I<br>minuti minuti

#### **Conversioni delle coordinate** *16*

• Prima di eseguire un calcolo, selezionare l'unità angolare. • I risultati delle conversioni delle coordinate verranno visualizzati come numeri

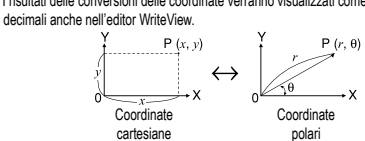

#### **Funzione di modifica 1777**

I risultati dei calcoli decimali vengono ottenuti internamente in notazione scientifica, con un massimo di 14 cifre per la mantissa. Tuttavia, dal momento che i risultati dei calcoli vengono visualizzati nella forma indicata dalla notazione sul display e con il numero di decimali indicato, il risultato memorizzato internamente può differire da quello che appare sul display. Usando la funzione di modifica ( $\overline{\text{(2ndF)}\text{(MDF)}}$ ), il valore interno viene convertito in modo da corrispondere a quello visualizzato. In questo modo è possibile usare il valore che appare sul display tale e quale nelle operazioni successive.

• Quando si utilizza l'editor WriteView, se il risultato del calcolo appare usando le frazioni o i numeri irrazionali, premere (e per convertirlo innanzitutto in forma decimale.

#### **Massimo comune divisore (GCD)**

Qual è il GCD di 24 e 36?  $\sqrt{0 \text{N/C}}$  24

12.

Inserimento dei dati

Eliminazione dei dati

 $premendo$   $(2ndF)$  $(A)$ 

Statistiche di <sup>1</sup> e 3 **Calcolo di regressione lineare**

**Calcoli statistici e variabili**

riferimento alla tabella sottostante): **Calcolo statistico a variabile singola**

di *x* per un certo valore *y* (stima *x´*). **Calcolo di regressioni quadratiche**

**esponenziale generale**

 $s^2x$ 

*σ*2

Œ

*s*2

 $\overline{v}$ 

*σ*2

 $\overline{2}$ 

 $\overline{3}$ 

 $\ddot{a}$ 

Σ*x*<sup>2</sup>

**Menu STAT**

Note:

 $STAT$  ( $AIPHA$ ) $STAT$ )).

a variabile singola.

tornare al menu premendo **[BS]** 

o superiore a 1 × 10<sup>100</sup> • il denominatore è zero;

**Impostazione di una tabella**

Il valore iniziale predefinito è 0.

valore di incremento.

Note:

Per inserire una riga davanti alla posizione del cursore, premere FALPHA INS-D. I valori

Per eliminare l'intera riga su cui è posizionato il cursore, premere  $\boxed{2ndF}$ . DEL.

• In modo STAT, premere (DATA) per visualizzare la tabella di immissione

• In modo STAT, tutti i dati statistici saranno eliminati modificando il sotto-modo o

Le seguenti statistiche possono essere ottenute per ciascun calcolo statistico (fare

Statistiche di  $\overline{0}$ ,  $\overline{2}$  e  $\overline{4}$ . Inoltre, la stima di *y* per un certo valore *x* (stima *y*  $\overline{)}$  e la stima

Statistiche di  $\widetilde{O}$ ,  $\widehat{O}$  e  $\widehat{O}$  e dei coefficienti *a*, *b*, *c* nella formula di regressione quadratica (*y* = *a* + *bx* + *cx*<sup>2</sup> ). (Nei calcoli di regressione quadratica non è possibile ottenere il coefficiente di correlazione (*r*).) Quando vi sono due valori *x´*, ciascun valore apparirà con "1:" o "2:", e sarà conservato separatamente nelle memorie X e Y. È anche possibile specificare il 1° valore (*x*1*´*) e il 2° valore (*x*2*´*) separatamente. **Calcoli di regressione esponenziale di Eulero, regressione logaritmica, regressione con potenza, regressione inversa e calcoli della regressione** 

Statistiche di  $\mathbb{O}$ ,  $\mathbb{Q}$  e  $\mathbb{Q}$ . Inoltre, la stima di *y* per un certo valore *x* e la stima di *x* per un certo valore *y*. (Poiché, prima di effettuare il calcolo, la calcolatrice converte ogni formula in una formula di regressione lineare, tutte le statistiche, eccetto i coefficienti *a*

e *b*, sono ricavate dai dati convertiti e non da quelli immessi). *n* Numero dei campioni Media dei campioni (dati *x*) *sx* Deviazione standard dei campioni (dati *x*)

> *x* Varianza campione (dati *x*) *σx* Deviazione standard della popolazione (dati *x*)

> *y* Varianza campione (dati *y*) *σy* Deviazione standard della popolazione (dati *y*)

*y* Varianza di popolazione (dati *y*) Σ*y* Somma dei campioni (dati *y*) Σ*y*<sup>2</sup> Somma del quadrato dei campioni (dati *y*) Σ*xy* Somma dei prodotti dei campioni (*x*, *y*)

*y* Somma dei prodotti dei campioni (*x*<sup>2</sup> , *y*) Σ*x*<sup>3</sup> Somma delle terze potenze dei campioni (dati *x*) Σ*x*<sup>4</sup> Somma delle quarte potenze dei campioni (dati *x*) *ymin* Valore minimo di campioni (dati *y*) *ymax* Valore massimo di campioni (dati *y*)  $Q_1$  Primo quartile di campione (dati *x*)<br> *Med* Mediana di campione (dati *x*) *Mediana di campione (dati x)*  $Q_3$  Terzo quartile di campione (dati *x*) Coefficiente di correlazione Coefficiente dell'equazione di regressione Coefficiente dell'equazione di regressione *c* Coefficiente dell'equazione di regressione quadratica Coefficiente di determinazione (regressione quadratica) Coefficiente di determinazione (eccetto regressione quadratica)

Dopo aver chiusura la tabella di immissione, è possibile visualizzare i valori statistici, i valori del coefficiente di regressione e specificare le variabili statistiche dal menu

• La visualizzazione in elenco dei valori del coefficiente di regressione e la specificazione delle variabili del coefficiente di regressione non appaiono nel calcolo statistico

• I valori stimati *x'* e *y'* sono specificati per mezzo dei tasti  $(\overline{2ndF(x')}, \overline{2ndF(y')})$ Se esistono due valori *x´*, è possibile specificare *x*1*´* e *x*2*´* dalmenu STAT (ALPHA) (STAT) 5) al fine di ottenere i valori separatamente.

• Negli elenchi dei valori statistici e del coefficiente di regressione, non è possibile

• il valore assoluto del risultato intermedio o del risultato finale di un calcolo è pari

Nelle formule di calcolo statistico si verifica un errore quando:

• si cerca di ottenere la radice quadrata di un numero negativo; • nel calcolo di regressione quadratica non esiste soluzione.

1. Premere  $\frac{(MCOE)(2)}{2}$  per accedere al modo TABLE.<br>2. Inserire una funzione (Function1), quindi premere  $\frac{(RNTE)}{2}$ 3. Se necessario, inserire la 2a funzione (Function2) e premere ENTER. 4. Inserire una valore iniziale (X\_Start:), quindi premere ENTER.

**Formule di calcolo statistico** *22*

**MODO TABLE** *23* Utilizzando il modo TABLE, è possibile vedere le modifiche dei valori di una o due funzioni.

5. Inserire un valore di avanzamento (X\_Step:). Il valore di incremento predefinito è 1. • È possibile utilizzare  $\bullet \bullet \bullet$  per spostare il cursore tra il valore iniziale e il

KÆ0: Visualizza i valori statistici KÆ1: Visualizza i valori del coefficiente di regressione **KEPHA** STAT 2: Specifica le variabili dei valori statistici **<u>(AFH)</u>** (STAT) 3 : Specifica le variabili dei valori statistici (relative a Σ)<br>(AFH) (STAT) (4): Specifica le variabili dei valori max/min Eppense te vanabili dei valori max/min KÆ5: Specifica le variabili del coefficiente di regressione

*x* Varianza di popolazione (dati *x*) Σ*x* Somma dei campioni (dati *x*) Σ*x*<sup>2</sup> Somma del quadrato dei campioni (dati *x*) *xmin* Valore minimo di campioni (dati *x*) *xmax* Valore massimo di campioni dati *x*) Media dei campioni (dati *y*) *sy* Deviazione standard dei campioni (dati *y*)

iniziali immessi nei dati inseriti sono 0 in *x* e *y* e 1 in FRQ.

45.

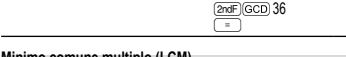

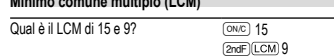

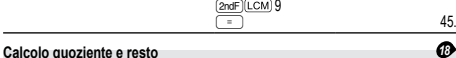

- "Q" indica il "Quoziente" mentre "R" indica il "Resto". • Se si preme  $\sqrt{2ndF \cdot \frac{1}{n+1}}$  non è poi possibile premere un tasto per svolgere un'altra
- operazione quale (+, –, ×, ÷); diversamente, comparirà un errore. • Il quoziente e il resto sono mostrati in formato "NORM1". Se non è possibile visualizzare tutte le cifre in formato "NORM1", viene eseguita la divisione normale.

### **Scomposizione in fattori primi** *19*

In modo NORMAL, il risultato del calcolo può essere visualizzato come prodotto di numeri primi.

- Un numero intero positivo costituito da più di 2 cifre e meno di 10 può essere scomposto in fattori primi.
- Il numero che non può essere scomposto in fattori primi, costituito da max 3 cifre,
- è mostrato tra parentesi. Il risultato del calcolo della scomposizione in fattori primi è visualizzato secondo
- le impostazioni dell'editor (W-VIEW o LINE).
- 

Per spostarsi a destra o a sinistra, premere  $\boxed{\text{and}}$   $\boxed{\blacktriangle}$  o  $\boxed{\text{and}}$ 

• Il risultato del calcolo della scomposizione in fattori primi potrebbe estendersi oltre<br>il margine dello schermo. Per visualizzare tutto il risultato, premere (■ o (■).

#### **CALCOLI STATISTICI** *20 21*

I calcoli statistici possono essere effettuati in modo STAT. Sono disponibili otto sotto-modi all'interno del modo STAT. Premere MODE 1, quindi premere il tasto del numero che corrisponde alla selezione:

- 0 (SD) : Statistiche a variabile singola
- 
- 1 (a+bx) : Regressione lineare 2 (a+bx+cx<sup>2</sup>) : Regressione quadratica
- $\begin{array}{ll}\n 1 & \text{(a e^-b)x)} \\
\hline\n 4 & \text{(a +b +b +c)} \\
\hline\n 5 & \text{(a +x^b)} \\
\hline\n 6 & \text{(b +b^b +c)} \\
\hline\n 7 & \text{(a +b^b x)} \\
\hline\n 8 & \text{(d +b^b +c)} \\
\hline\n 9 & \text{(e +b^b +c)} \\
\hline\n 1 & \text{(f +b^b +c)} \\
\hline\n 1 & \text{(g +b^b +c)} \\
\hline\n 1 & \text{(h +b^b +c)} \\
\hline\n 1 & \text$
- 
- 
- 
- Viene visualizzata la schermata di immissione dei dati statistici.

Dopo aver inserito i dati statistici dalla schermata di immissione, premere DATA) o

 $(\overline{owc})$  e chiudere la tabella di immissione. È poi possibile controllare i dati statistici dal CETT C STAT (ALPHA) (STAT)) e specificare le variabili statistiche

#### **Immissione dati e correzione**

**Immissione dei dati**

Correzione dei dati

e premere **ENTER** 

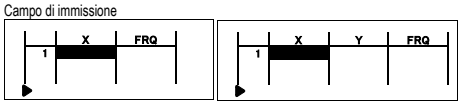

- Tabella dei dati a variabile singola<br>Tabella dei dati a variabile singola<br> • Dopo aver immesso i dati, premere ENTER. L'immissione è completa e il cursore si sposta alla riga successiva. Se non sono stati immessi dati in *x* o *y*, viene inserito 0,
- 1 viene inserito in FRQ (frequenza) e il cursore si sposta sulla riga successiva. • È possibile utilizzare  $\overline{\omega_0}$  per inserire X e FRQ (o X, Y FRQ) in una volta sola. • Nella tabella di immissione, per ciascun valore sono visualizzate fino a 6 cifre, com-
- preso il segno e il punto decimale. Tutti i valori che superano le 6 cifre di lunghezza sono visualizzati come esponenti. • È possibile immettere fino a 100 elementi di dati. Con i dati a variabile singola, un
- dato con frequenza assegnata di uno è conteggiato come un dato singolo mentre un dato con frequenza assegnata di 2 o numero superiore è memorizzato come set di due elementi di dati. Con i dati a due variabili, un set di elementi di dati con frequenza assegnata di uno è conteggiato come due elementi di dati mentre un set di elementi con frequenza assegnata pari a 2 o superiore è memorizzata come set di tre elementi di dati.
- Per eseguire i calcoli statistici, premere <sup>(DATA</sup>) o <sup>(ONC</sup>) e chiudere la tabella di immissione. **Correzione dei dati**

#### Utilizzare  $\Box$ ,  $\Box$ ,  $\Box$  o  $\Box$  per spostare il cursore e selezionare i dati desiderati. Premere  $\overline{2n}$  o  $\overline{2n}$  o  $\overline{2n}$  per spostare il cursore all'inizio o alla fine dei dati.

Spostare il cursore sui dati che si desidera correggere, immettere il valore numerico

6. Dopo aver inserito un valore di incremento, premere **ENTER**. Comparirà una tabella con una variabile X e i valori corrispondenti (colonna ANS), con 3 righe al di sotto del valore iniziale.

Se le funzioni immesse sono due, appariranno le colonne ANS1 e ANS2. È possibile utilizzare  $\Box$  e  $\Box$  per cambiare il valore X e vedere i cor denti valori in formato tabella.

• La tabella serve solo per la visualizzazione: non può essere modificata. • I valori visualizzati possono contenere massimo 7 cifre, compresi i segni e un punto decimale.

• Premere  $\Box$  o  $\Box$  per spostare il cursore sulla colonna ANS (o sulle colonne ANS1 e ANS2, se le funzioni immesse sono due) o la colonna X.

• Le cifre complete del valore sul cursore sono visualizzate in basso a destra. Note:

- In una funzione, solo "X" può essere utilizzata come variabile. Tutte le altre variabili sono considerate come numeri (memorizzati nelle variabili).
- Nel valore iniziale o in quello di incremento, è possibile immettere anche numeri irrazionali quali  $\sqrt{\ }$  e  $\pi$ . Lo 0 e i numeri negativi, invece, non possono essere immessi come valore di incremento.
- L'editor WriteView può essere utilizzato esclusivamente quando si immette una funzione. • Le funzioni che seguono non sono utilizzate nel modo TABLE: conversioni delle coordinate, conversione tra numeri decimali e sessagesimali e conversioni di unità angolari.
- La creazione di una tabella potrebbe richiedere del tempo o potrebbe apparire "-a seconda della funzione immessa o delle condizioni specificate per la variabile X. • Tenere presente che, quando si crea una tabella, i valori per la variabile X vengono
- riscritti.
- Premere (2ndF) Co a selezione del modo per tornare alla schermata iniziale del<br>modo e ai valori predefiniti assegnabili ai valori iniziale e di incremento.

#### **MODALITA' DI ESERCITAZIONE (DRILL)**

Esercizi matematici (Math Drill): MODE

Le domande di operazioni aritmetiche con numeri interi positivi e con 0 appaiono casualmente. È possibile selezionare il numero di domande e il tipo di operatore. Tavola pitagorica (× Table): MODE 3

Le domande da ciascuna riga della tavola pitagorica (da 1 a 12) appaiono in serie o casualmente.

Per uscire dal modo DRILL, premere MODE e selezionare un altro modo.

**Utilizzo di Math Drill e di × Table**

- 1. Premere MODE 3 0 per Math Drill o MODE 3 1 per × Table. 2. **Math Drill**: Usare (▲) e (▼) per selezionare il numero di domande (25, 50 o 100).<br>**× Table**: Usare (▲) e (▼) per selezionare una riga nella tavola pitagorica
- (da 1 a 12) 3. Math Drill: Usare  $\Box$  e  $\Box$  per selezionare il tipo di operatore per le domande
- $(x, x, +0 +x+1)$ **\* Table**: Usare  $\overline{(-)}$  e  $\boxed{\rightarrow}$  per selezionare il tipo di ordine ("Serial (Seriale)"
- o "Random (Casuale)"). 4. Premere e per iniziare **ENTER**
- Quando si utilizza Math Drill o × Table (soltanto ordine casuale), le domande vengono selezionate casualmente e si ripetono soltanto per caso.
- 5. Inserire la risposta. In caso di errore, premere  $\overline{(\infty, \mathbb{C})}$  o  $\overline{(\mathbb{B} \mathbb{S})}$  per cancellare i numeri immessi e inserire nuovamente la risposta. ierire nuovamente la risposta
- 6. Premere ENTER
- Se la risposta è esatta, appare " ₩\*\* " e viene visualizzata la domanda successiva.<br>• Se la domanda è errata, appare " "'X.\* e viene visualizzata la stessa domanda. Questa può essere considerata una risposta sbagliata. • Se si preme senza inserire una risposta, appare la risposta esatta e quindi
- viene visualizzata la domanda successiva. Questa può essere considerata una risposta sbagliata.
- 7. Continuare a rispondere alla serie di domande inserendo la risposta e premendo . 8. Dopo aver finito, premere ENTER) ed apparirà il numero e la percentuale di risposte esatte.
- 9. Premere **ENTER** per ritornare allo schermo iniziale per gli esercizi attuali. **Intervalli delle domande del Math Drill**
- L'intervallo delle domande per ciascun tipo di operatore è la seguente:
- **+ Operatore delle addizioni**: da <sub>"</sub>0 + 0" a "20 + 20" **− Operatore delle sottrazioni**: da "0 − 0" a "20 − 20"; le risposte sono numeri
- interi positivi e 0 **Operatore delle moltiplicazioni:** da .1 × 0" o .0 × 1" a .12 × 12"
- **Operatore delle divisioni**: da "0 ÷ 1" a "144 ÷ 12"; le risposte sono numeri interi positivi da 1 a 12 e 0, dividendi fino a 144 e divisori fino a 12
- **+−×÷ Operatori misti**: vengono visualizzate domande in tutti gli intervalli descritti in precedenza

#### **ERRORI E LIMITI DI CALCOLO Errori**

Si verifica un errore se un'operazione supera i limiti di calcolo, oppure se si cerca di eseguire un'operazione matematicamente errata. Quando si verifica un errore, e si preme  $\qquad \qquad \bullet$  (oppure  $\qquad \qquad \bullet$ ), il cursore torna automaticamente indietro sino al punto dell'equazione in cui si è verificato l'errore. Modificare quindi l'equazione oppur cancellarla premendo il tasto <sup>(ONC)</sup>

### **Codici e tipi di errori**

- Errore di sintassi (Error 1):
- Si è cercato di eseguire un'operazione non valida.

 $Es: 2$   $[2ndF] \rightarrow re$ 

- Errore operativo (Error 2):
- Il valore assoluto di risultato intermedio o del risultato finale di un calcolo è pari o superiore a 10<sup>100</sup>
- Si è cercato di dividere per 0 (o se un calcolo intermedio ha dato zero come risultato). • I limiti di calcolo sono stati superati durante l'esecuzione dei calcoli.
- Nel modo TABLE, è stato inserito lo 0 o un numero negativo come valore iniziale. Nel modo TABLE, il valore assoluto di un valore iniziale o di un valore di
- incremento è pari o superiore a 10<sup>100</sup> • Quando il numero da scomporre in fattori primi è maggiore di 2 e diverso da un numero intero positivo a 10 cifre oppure quando il risultato della scomposizione in fattori primi è un numero negativo, un decimale, una frazione,  $\sqrt{\phantom{a}}\,\sigma\,\pi$ .

- Errore di profondità (Error 3): Il numero disponibile di buffer di memoria è stato superato (ci sono 10 buffer\* di memoria per i valori numerici e 64 buffer per le istruzioni di calcolo in modo
- normale). Errore di sovraccarico dati (Error 4):
- 
- Le voci di dati erano superiori a 100 in modo STAT.

## di immissione massimo (159 caratteri nell'editor WriteView o 161 caratteri nell'editor Line). Un'equazione non può superare il proprio buffer di immissione massimo.

**Messaggi di avviso**

nell'editor WriteView. Es.:  $\sqrt{ }$  5  $\boxed{\rightarrow}$   $\sqrt{x^2}$   $\boxed{\rightarrow}$  (BS)

può essere richiamata.

modo NORMAL. **Buffer full! (Buffer pieno!)** 

Cannot delete! (Impossibile eliminare!)

Cannot call! (Impossibile richiamare!)

**Limiti di calcolo** *24* **• Nei limiti specificati sotto, questa calcolatrice è precisa fino a ±1 della cifra meno significativa della mantissa. Quando si effettuano calcoli continui, gli errori si accumulano causando una riduzione della precisione. (Questo vale anche per le funzioni** *yx* **,** *<sup>x</sup>* **,** *n!***,** *ex* **,** *ln* **e così via, dove vengono eseguiti calcoli continui internamente.)**

 $\cdot$  La voce selezionata non può essere eliminata premendo  $\overline{(\overline{\text{BS}})}$  o  $\overline{(\overline{2} \text{off})}$  metri

In questo esempio, eliminare l'esponente prima di cercare di eliminare le parentesi.

• La funzione o operazione conservata nella memoria definibile (da D1 a D3) non

Es. È stato fatto un tentativo di richiamare una variabile statistica all'interno del

• L'equazione (includendo le istruzioni di fine calcolo) ha superato il proprio buffer

- **Inoltre, un errore di calcolo si accumula e aumenta in prossimità dei punti di flesso e nei punti di funzioni singoli.**
- Limiti di calcolo: ±10–99 ~ ±9.999999999 × 1099 e 0.
- 
- Se il valore assoluto di una immissione, o il risultato finale o intermedio di un calcolo, è inferiore a 10–99, tale valore viene considerato 0 nei calcoli e sul display.

#### **Display dei risultati usando**

- I risultati del calcolo possono essere visualizzati usando  $\sqrt{\ }$ , quando tutte le condizioni seguenti sono state soddisfatte:
- Quando i risultati del calcolo intermedi e finali appaiono nella seguente forma:<br>+  $\frac{a\sqrt{b}}{b}$  +  $\frac{c\sqrt{d}}{b}$
- Quando ciascun coefficiente rientra in una delle seguenti gamme:
- $1 \le a < 100$ ;  $1 < b < 1.000$ ;  $0 \le c < 100$ ;
- 1 < d < 1.000; 1 < e < 100; 1 < f < 100
- Quando il numero di termini nei risultati del calcolo intermedio e finale sono uno o due.
- Nota: Il risultato di due termini frazionali che comprendono  $\sqrt{\ }$  saranno ridotti ad un denominatore comune.

#### **SOSTITUZIONE DELLE BATTERIE**

- **Note sulla sostituzione delle batterie** Un trattamento improprio delle batterie può causare perdita di elettrolite o esplosione.
- Assicurarsi di osservare le seguenti norme: Assicurarsi che la nuova batteria sia del tipo corretto.
- Quando si installa la batteria, posizionarla nella posizione corretta, come indicato nella calcolatrice.
- Dal momento che la batteria è stata installata in fabbrica prima della spedizione, vi è la possibilità che si scarichi anticipatamente rispetto alla durata specificata nei dati tecnici.
- **Note sulla cancellazione del contenuto della memoria**

Quando la batteria viene sostituita, il contenuto della memoria viene cancellato Una cancellazione può verificarsi anche se la calcolatrice è difettosa o viene sottoposta a riparazione. Prendere nota dei contenuti più importanti in memoria, nel caso si verifichi una cancellazione accidentale.

#### **Quando sostituire le batterie**

**[EL-W531TG]** Se il display ha un contrasto scadente o non appare alcuna immagine sul display quando (<u>owo</u>) viene premuto in ambiente poco illuminato, incluso dopo<br>aver regolato il contrasto del display, è arrivato il momento di sostituire la batteria. **[EL-W531TH]** Se il display non presenta un contrasto adeguato anche dopo averlo regolato, la batteria deve essere sostituita.

#### **Avvertenze**

- Le batterie scariche, lasciate nel loro vano, possono danneggiare la calcolatrice con l'eventuale perdita di acido.
- Se del liquido fuoriuscito da una batteria finisse negli occhi sarebbe molto dannoso. Dovesse capitare una cosa del genere, lavare con acqua pulita e farsi visitare subito da un dottore.
- Se del liquido fuoriuscito da una batteria venisse a contatto della pelle o dei vestiti, lavare immediatamente con acqua pulita.
- Se si prevede di non usare il prodotto per un periodo di tempo piuttosto lungo, per evitare danni all'unità prodotti da una fuoriuscita di liquido dalle batterie, rimuovere quest'ultime e conservarle in un luogo sicuro.
- Non lasciare batterie scariche all'interno del prodotto.
- Tenete le batterie lontane dalla portata dei bambini. • Un errato utilizzo può comportare il rischio di esplosioni.
- Non gettare le batterie nel fuoco, perché c'è il rischio che esplodano.
- 
- **Procedura di sostituzione** . Spegnere la calcolatrice premendo  $(2ndF)$  (OFF)
- 2. Rimuovere le viti. (Fig. 1)
- 3. Fare scorrere leggermente il coperchio delle batterie, quindi sollevarlo ed infine rimuoverlo.
- 4. Rimuovere le batterie scariche, estraendole per mezzo di una penna a sfera o di un
- Assicurarsi che il display appaia come mostrato di seguito. In caso contrario, rimuo-

ø.

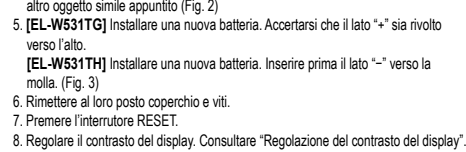

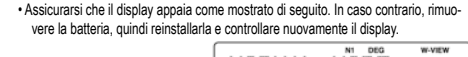

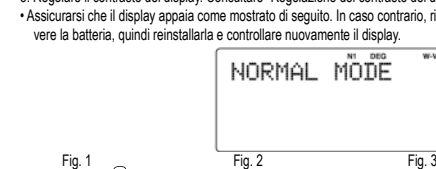

#### **Funzione di spegnimento automatico**

Se non si preme alcun tasto per circa 10 minuti, la calcolatrice si spegne automaticamente per risparmiare l'energia delle batterie.

#### **DATI TECNICI**

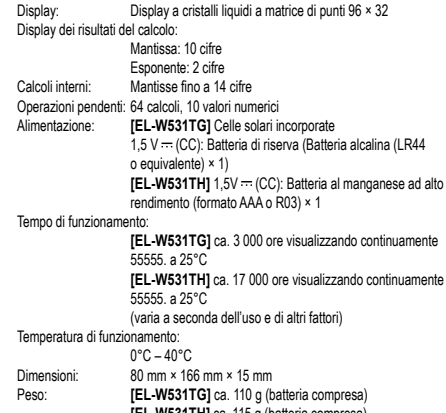

**[EL-W531TH]** ca. 115 g (batteria compresa) Accessori: Batteria × 1 (installata), manuale di istruzioni e custodia rigida

#### **MAGGIORI INFORMAZIONI SULLE CALCOLATRICI SCIENTIFICHE**

**LE POTETE TROVARE QUI DI SEGUITO:** http://www.sham-calculators.com

### **ESEMPI DI CALCOLO**

### <sup>SET UP</sup> (FSE)

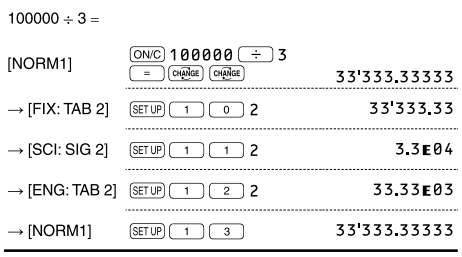

### **<sup><sup>O</sup> SETUP** (EDITOR)</sup>

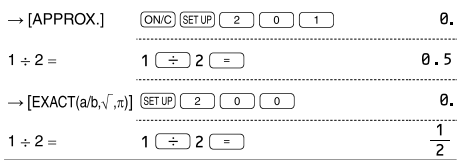

## **8** SETUP (RECURRING DECIMAL)

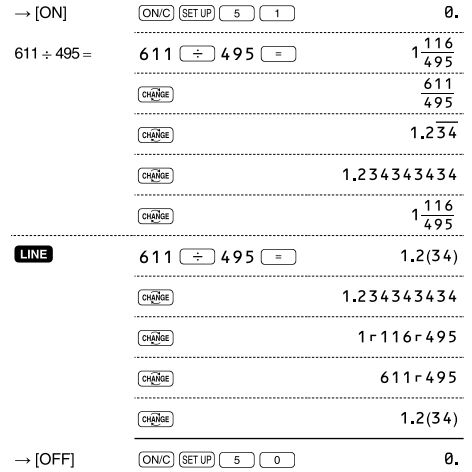

## $\bullet$   $\bullet$   $\bullet$

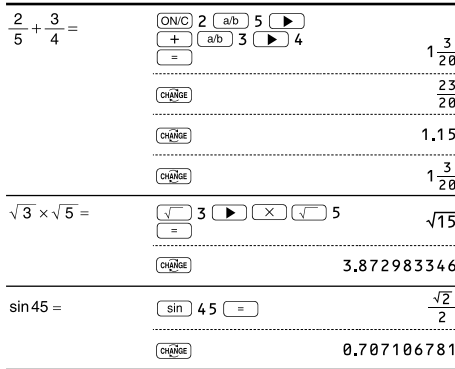

### $\bigcirc$   $\Box$   $\Box$

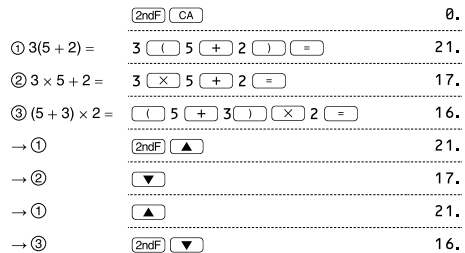

#### $\begin{picture}(150,10) \put(0,0){\line(1,0){100}} \put(15,0){\line(1,0){100}} \put(15,0){\line(1,0){100}} \put(15,0){\line(1,0){100}} \put(15,0){\line(1,0){100}} \put(15,0){\line(1,0){100}} \put(15,0){\line(1,0){100}} \put(15,0){\line(1,0){100}} \put(15,0){\line(1,0){100}} \put(15,0){\line(1,0){100}} \put(15,0){\line(1,0){100}}$  $\underbrace{10N/C}^{(0N/C)}$  45 + 285 ÷ 3  $45 + 285 \div 3 =$  $140$  $\frac{18+6}{15-8}$  $\begin{array}{|c|c|c|}\hline \text{ } & 18 & \text{ } & 6 & \text{ } \\ \hline \text{ } & 15 & \text{ } & 8 & \text{ } \\ \hline \end{array}$  $\frac{3\frac{3}{7}}{1}$  $42$   $(X)$   $(-)$  5  $+$  120  $42 \times -5 + 120 =$  $90$  $\sqrt{(5 \times 10^3) \div (4 \times 10^{-3})}$  =  $\frac{5 \left(\text{Exp}\right) 3 \left(\frac{1}{12}\right) 4}{\left(\text{Exp}\right) \left(\frac{(-1)}{2}\right) 3 \left(\frac{1}{12}\right)}$ 1 2 5 0 0 0 0

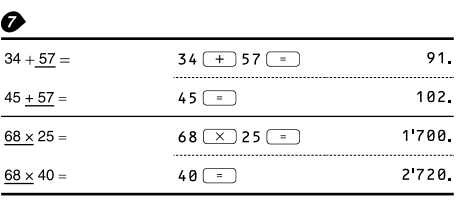

### $\bigodot$  (<ENG)  $(ENS)$

 $6789=$ 

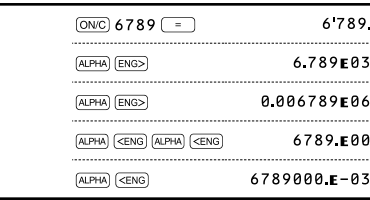

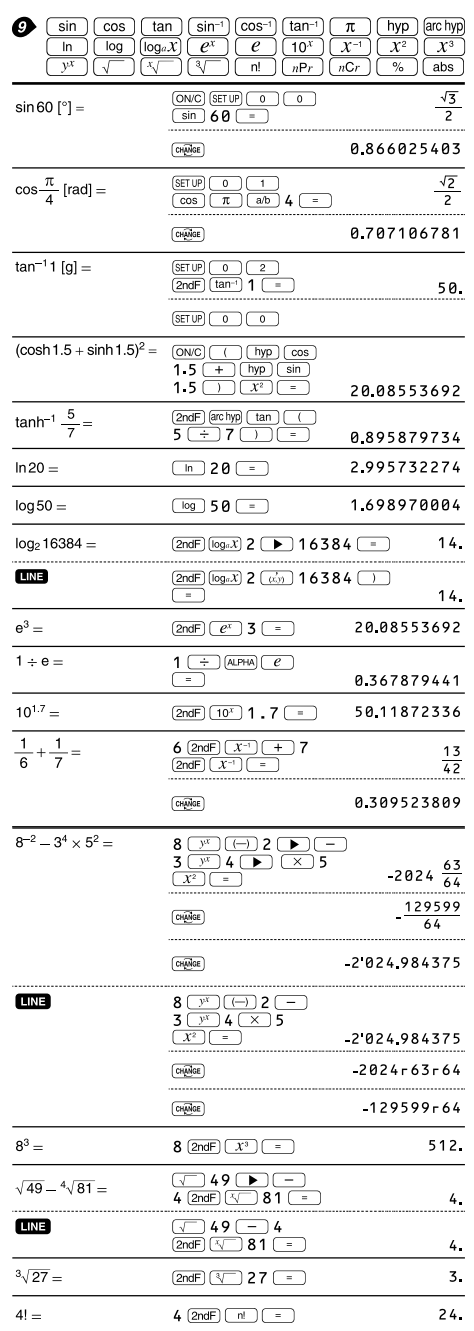

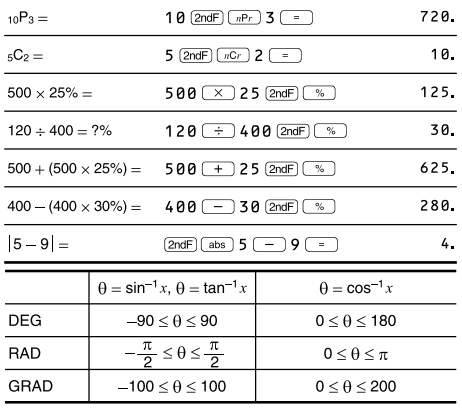

#### $\Phi$  (DRG)  $\frac{1}{2} \pi$  $90^\circ \rightarrow$  [rad]  $(ON/C)$  9  $\theta$   $(2ndF)$   $(DRG)$ 100  $\rightarrow$  [g]  $(2ndF)$   $(DRG)$  $\rightarrow$  [°] 90. (2ndF) (DRGD)

### **1** (ALPHA) RCL) STO  $(M_{+})$   $(M_{-})$  (ANS)  $D1$   $D2$   $D3$

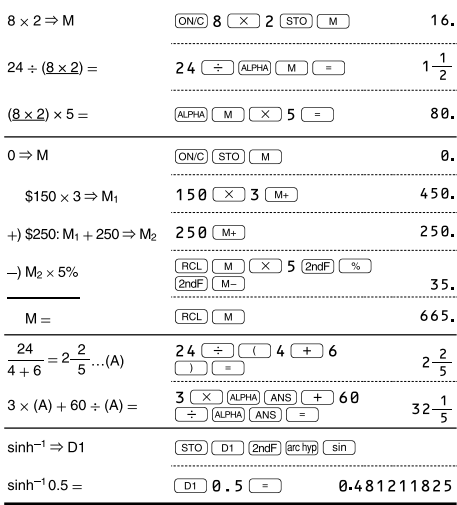

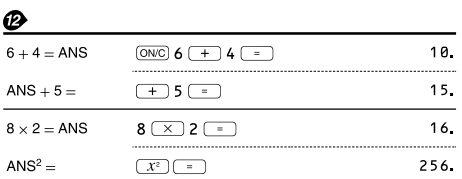

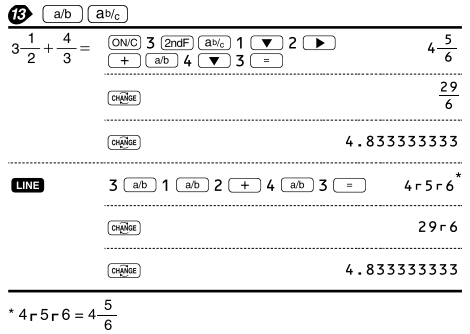

# $\begin{tabular}{l|c|c|c|c|c|c|c|c} \hline \multicolumn{3}{|c|}{\bullet\text{BBN}} & $\bullet\text{PEN}$ & $\bullet\text{OCT}$ & $\bullet\text{HEX}$ & $\bullet\text{DEC}$ & [NEG$] & [NOT] & [AND] & OR \\ \hline \hline \multicolumn{3}{|c|}{(XOR)} & [XNOR] & & & & & & & & & \\ \hline \end{tabular}$

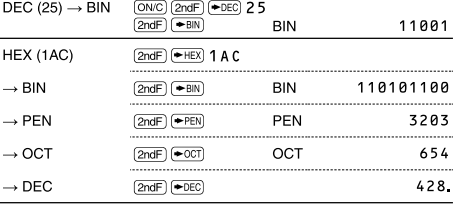

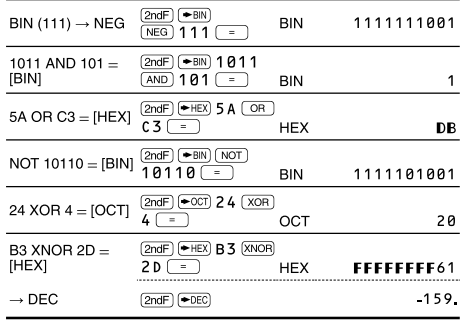

#### $\bigoplus$   $(D^*MS)$   $\leftrightarrow$  DEG)

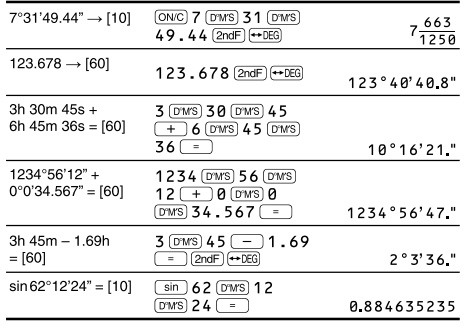

## $\bigoplus \left(\rightarrow r\theta\right)\left(\rightarrow xy\right)\left(\overrightarrow{x,y}\right)$

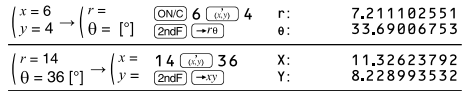

### **D** (MDF)

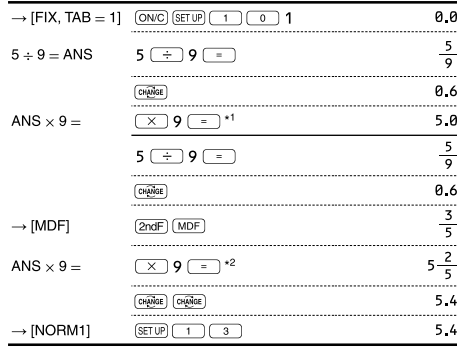

\*1  $\frac{5}{9}$  × 9 = 5.5555555555555555 × 10<sup>-1</sup> × 9

\* $2\frac{3}{5} \times 9 = 0.6 \times 9$ 

### $\mathbf{D}$  (int+)

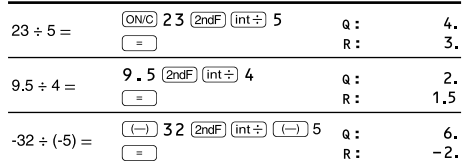

### **O** PFACT

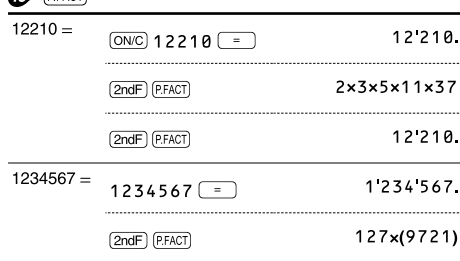

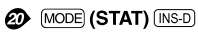

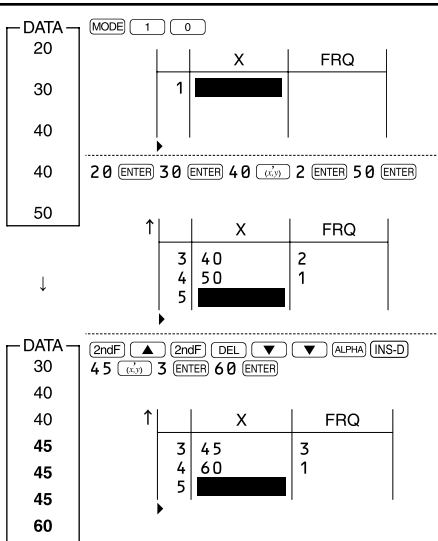

### $\circled{2}$  (MODE) (STAT)  $\overline{(\text{DATA})}$  (STAT)  $\overline{X'}$   $\overline{Y'}$

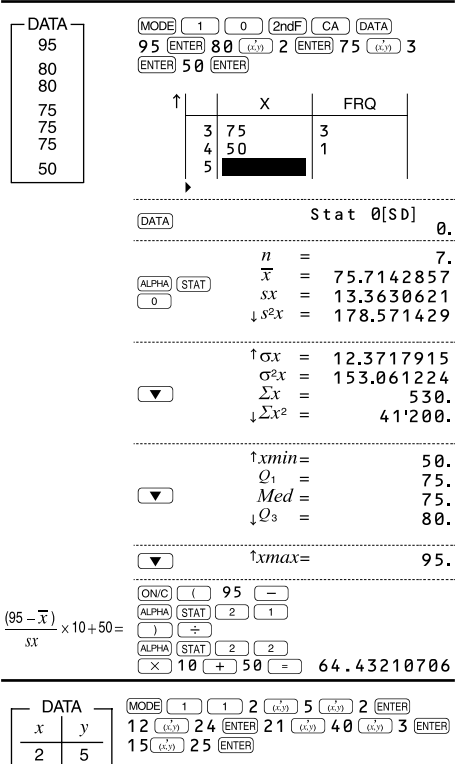

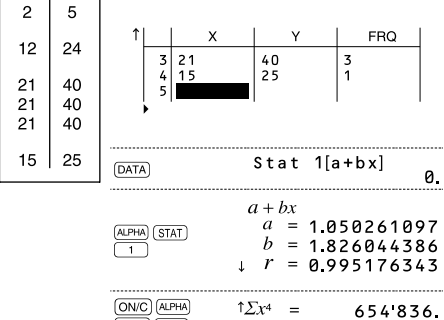

 $\overline{\mathbf{x}}$ 

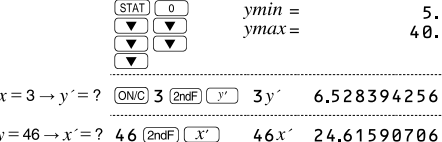

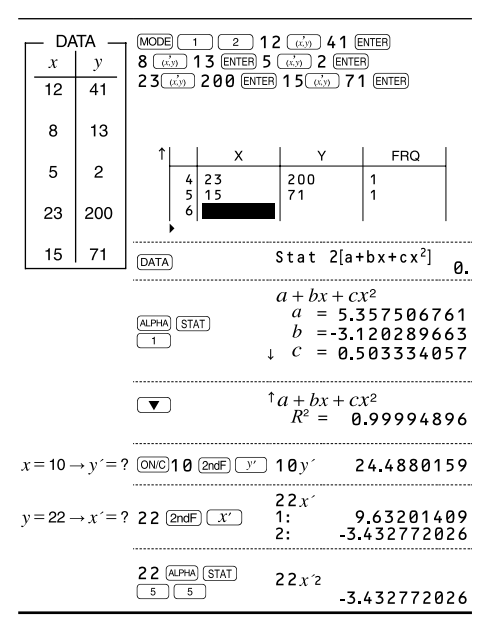

### ❷

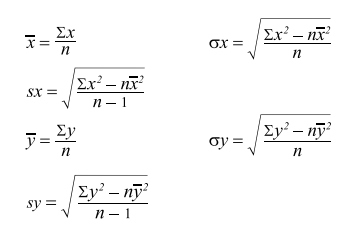

### **<sup><sup>3</sup>** MODE</sub> (TABLE)</sup>

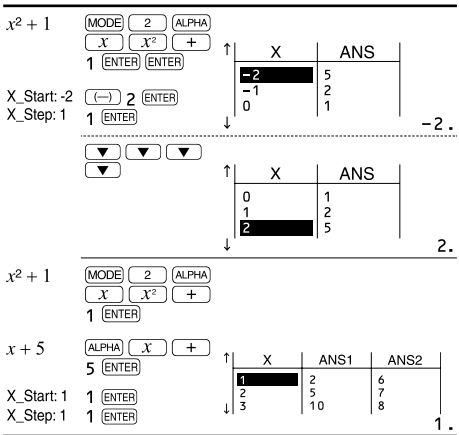

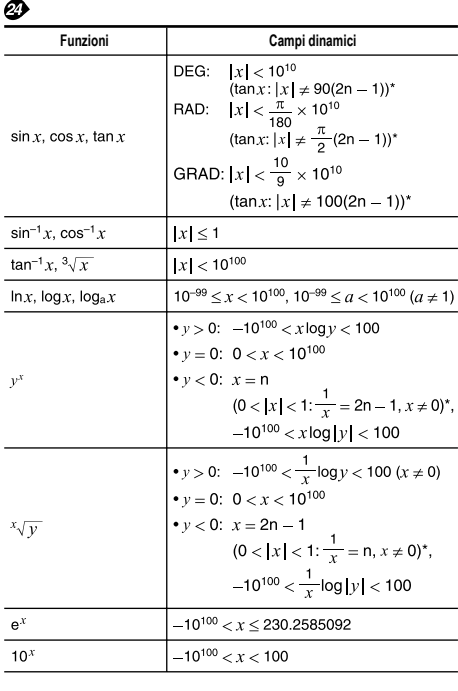

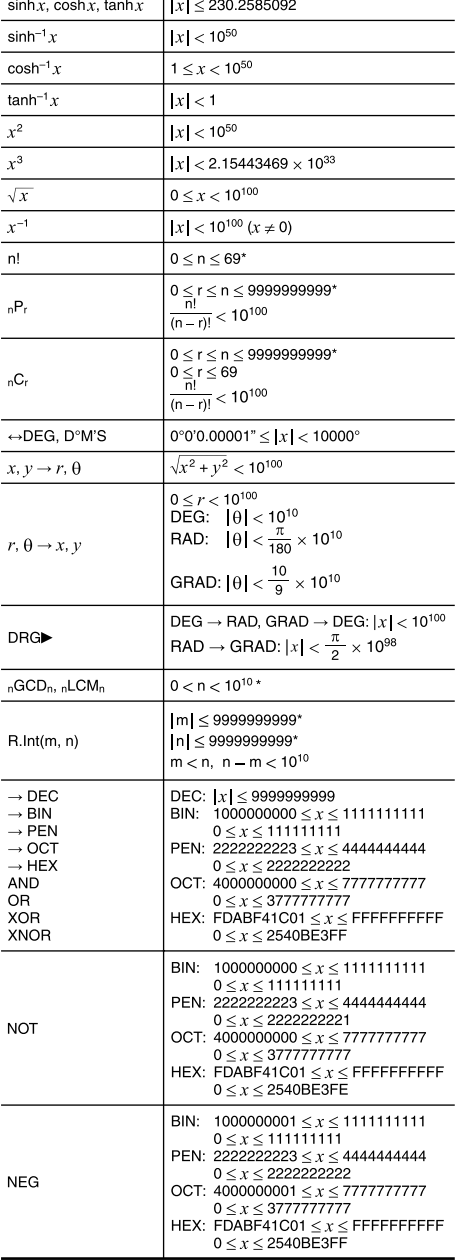

 $\overline{\phantom{a}}$ 

 $^{\star}$  n, m, r: intero

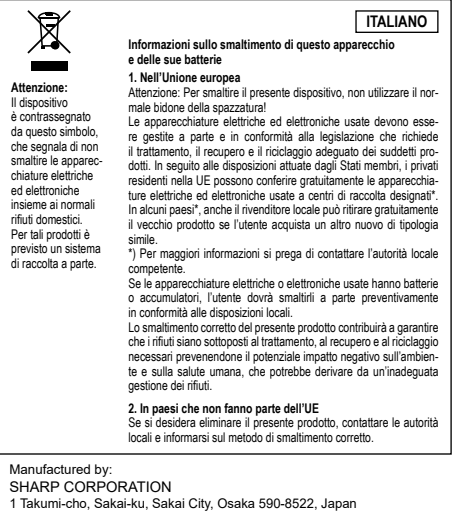

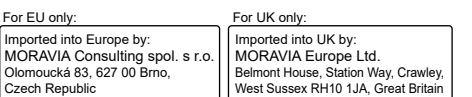